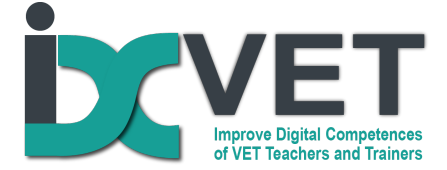

### **Scenario title**

Use of digital design software in developing the abilities of students to read and understand technical drawings.

# **Target audience**

VET teachers working in the metalworking training programmes (CNC machining and welding)'

### **Problem to solve - Learning Situation**

VET students very often face difficulties in reading and understanding technical drawings, which creates major obstacles for theoretical and practical training. Traditional training methods applied in the classrooms are not very effective in solving this problem, but the application of digital design software and 3D printing could make an important positive difference.

### **Overview of scenario**

EQF levels 3 and 4

This scenario of VET teacher training deals with the problem of how to fill gaps in VET students' abilities and skills to read and understand technical drawings by applying 3D design and 3D printing software.

## **Competencies covered from DigCompEdu**

Innovating digital strategies for active learning.

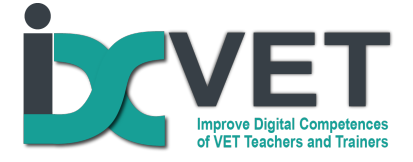

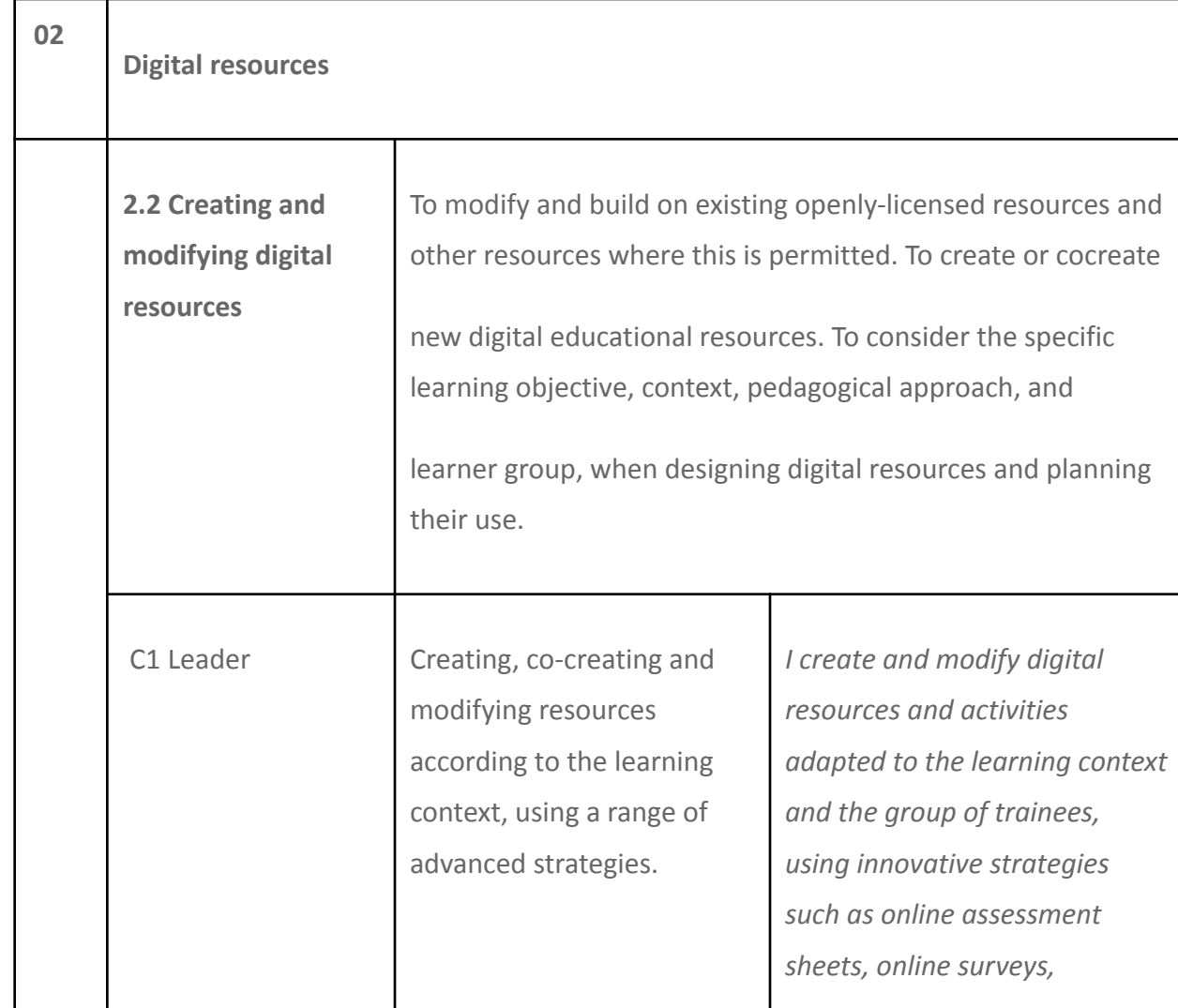

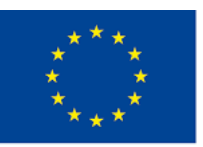

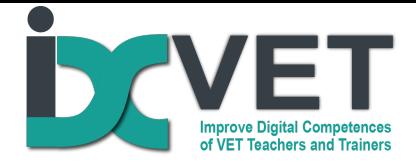

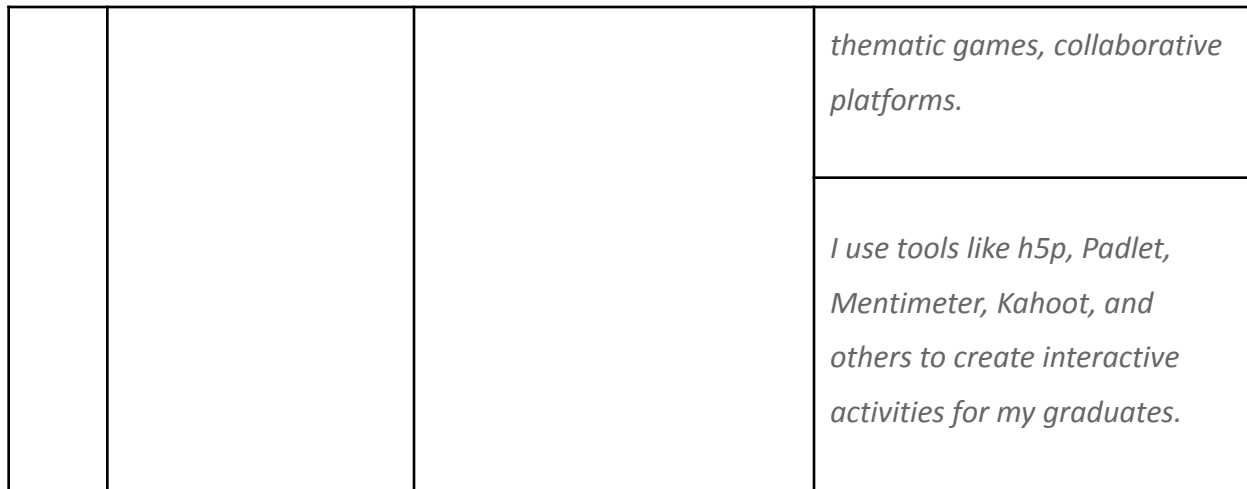

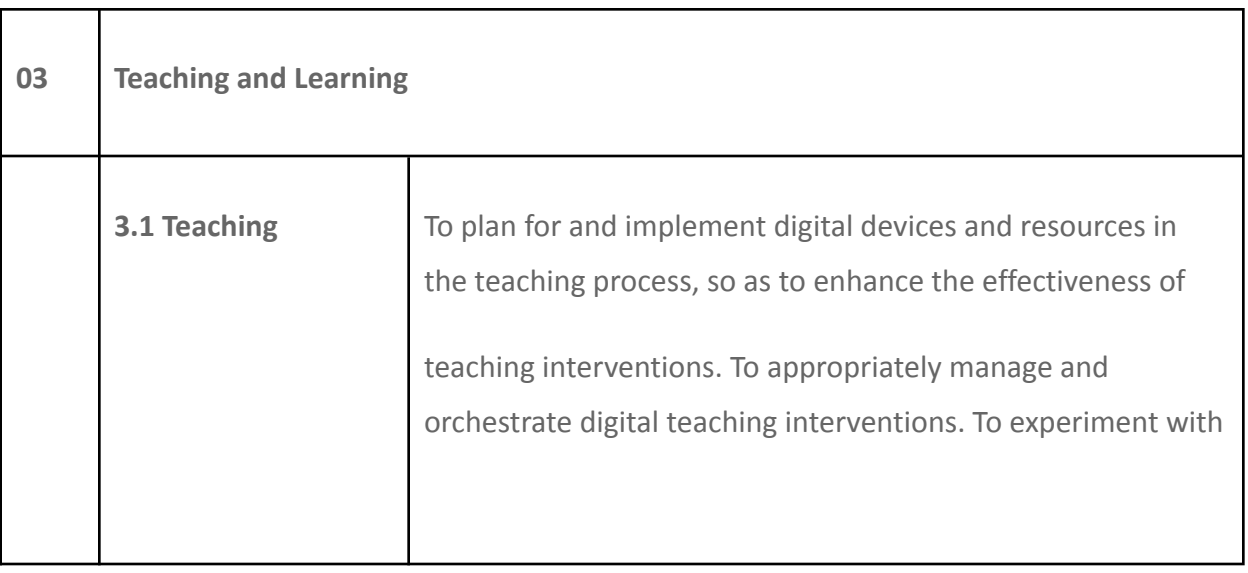

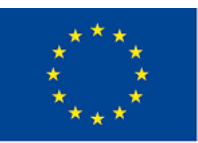

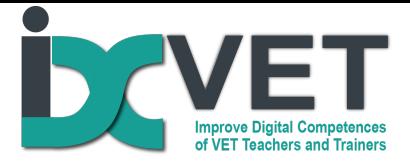

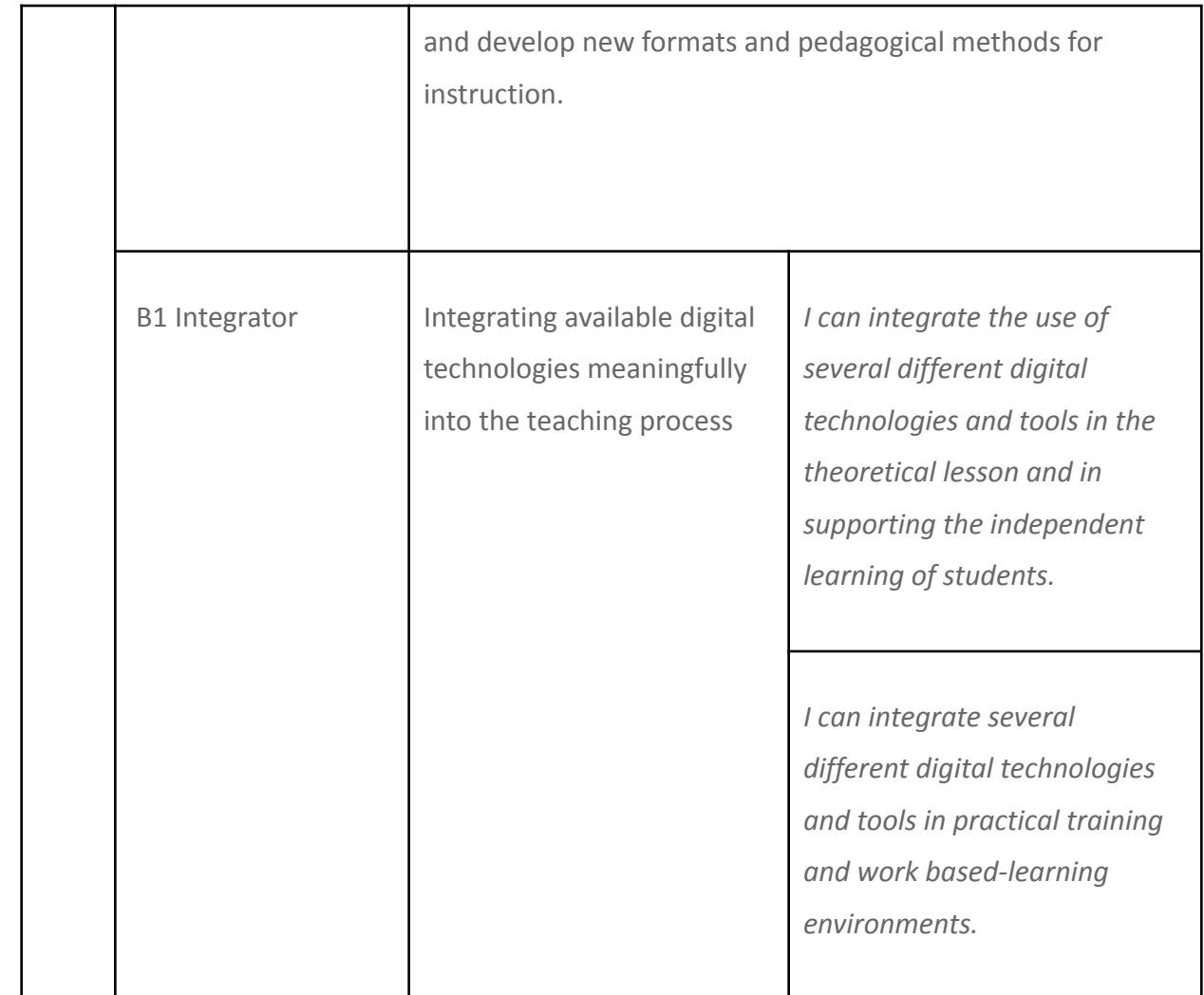

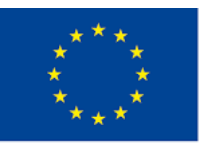

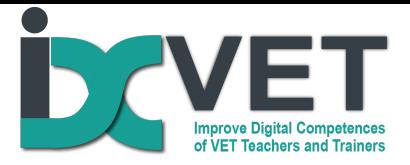

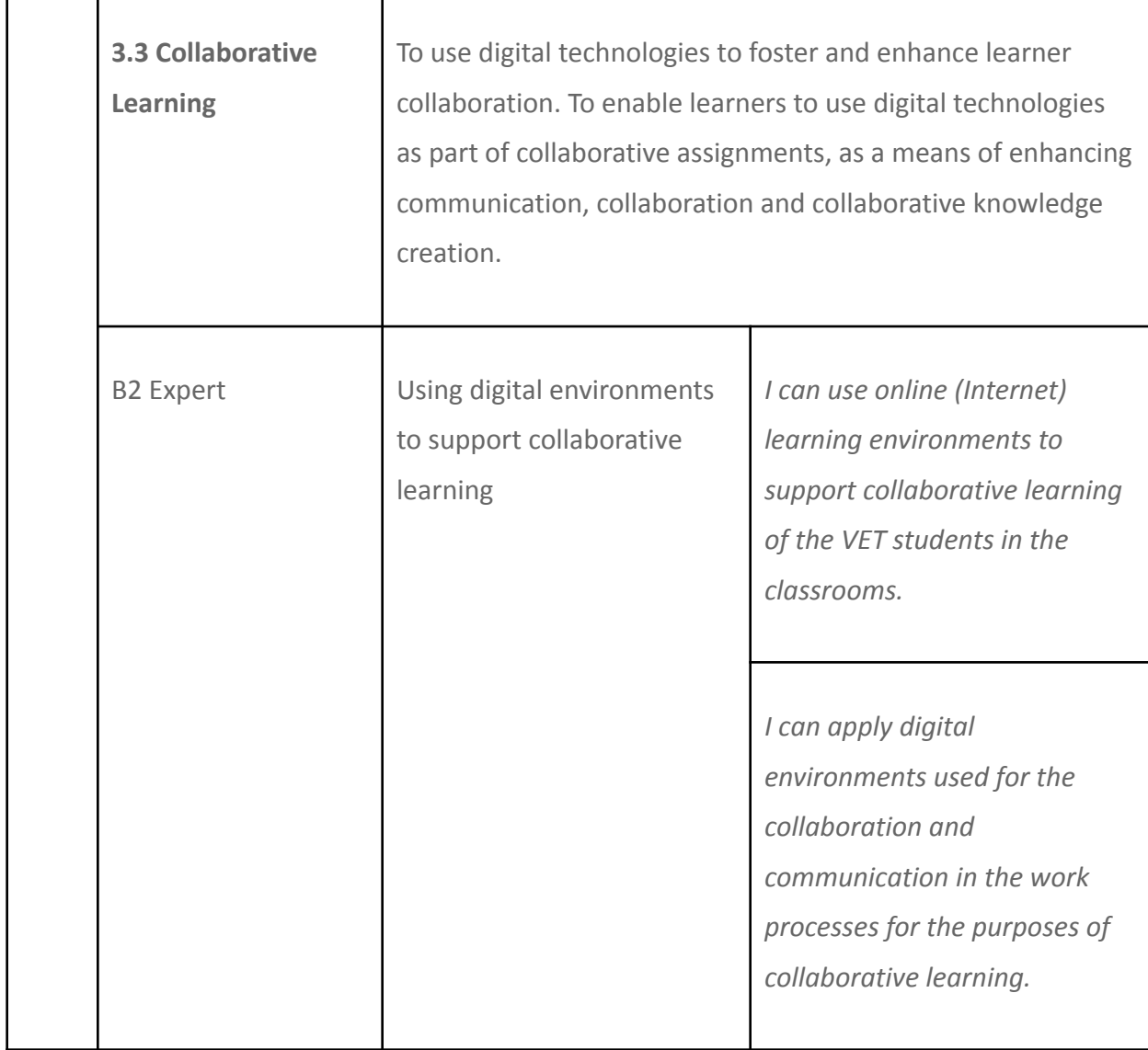

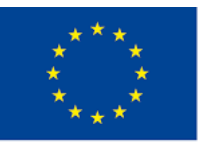

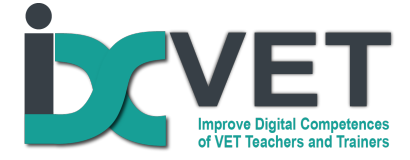

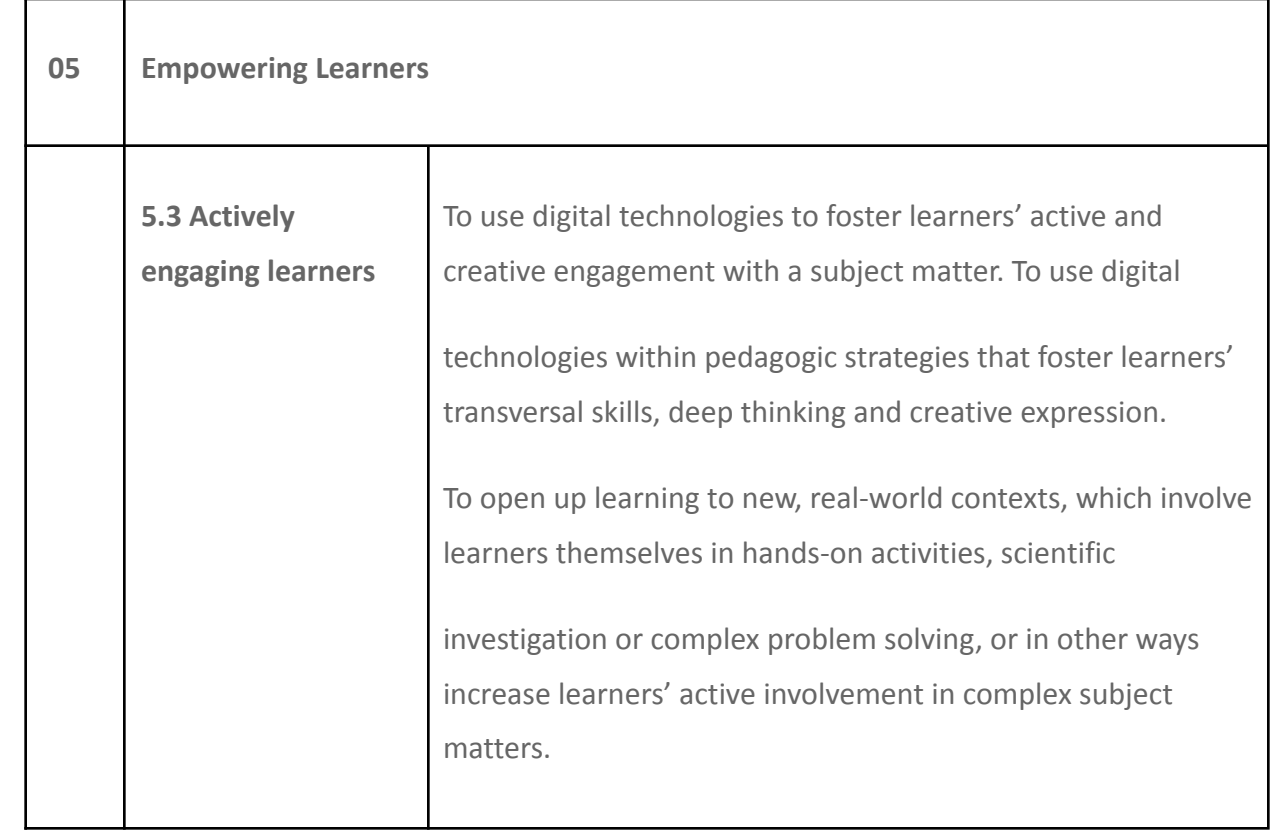

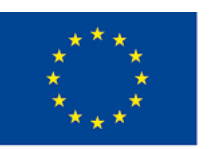

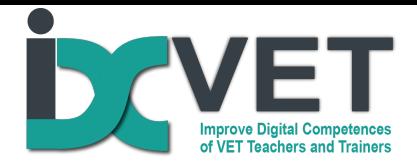

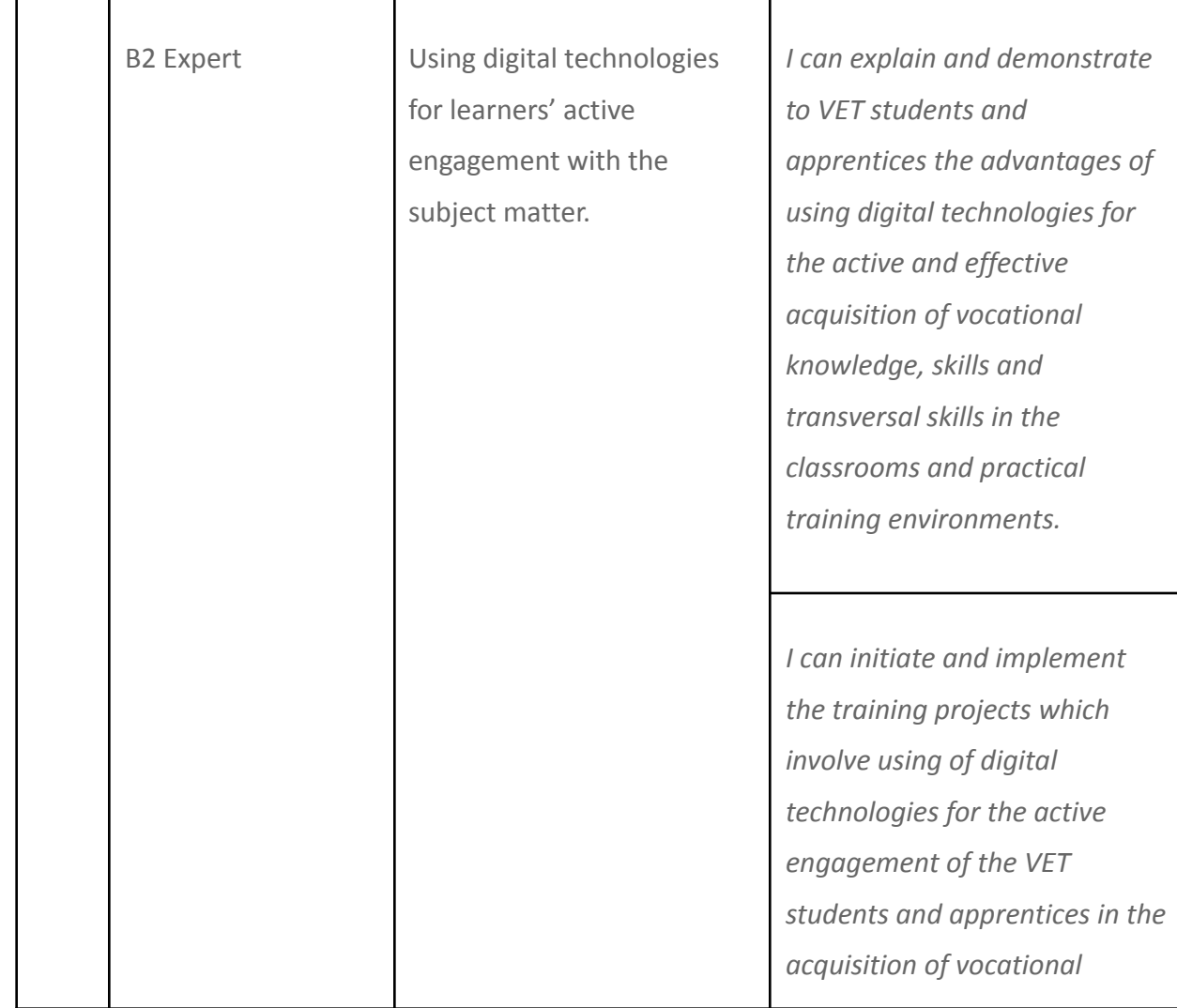

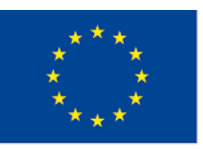

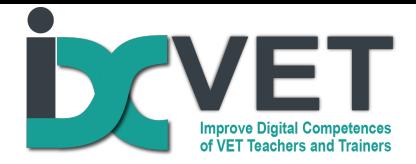

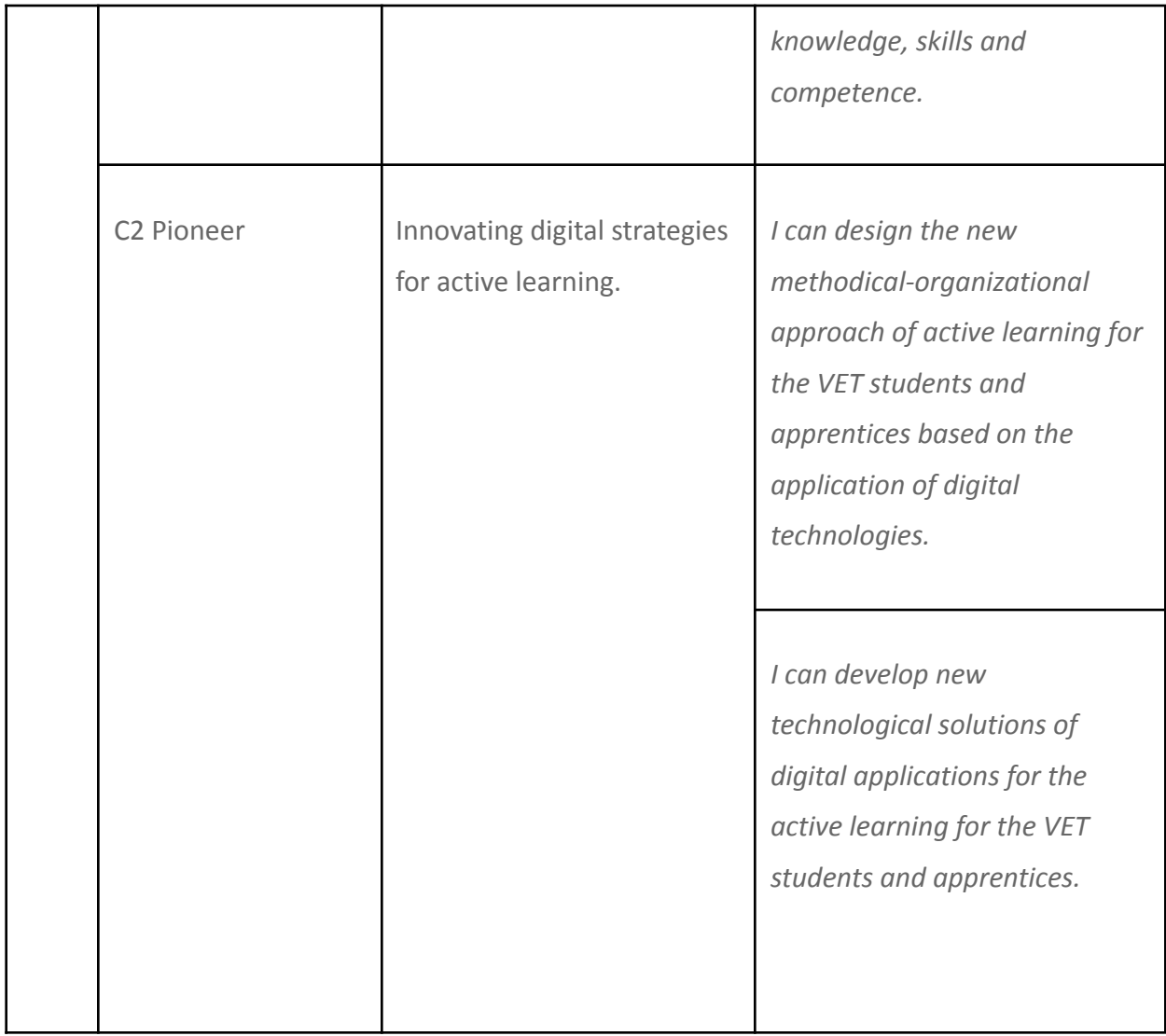

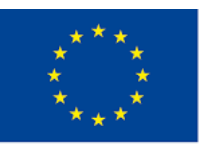

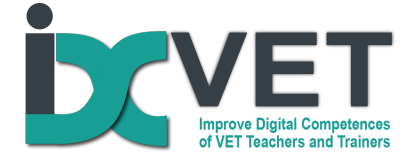

# **Curriculum Construct(s)**

#### According to Revised Bloom's Taxonomy (Anderson and Krathwohl, 2001)

https://www.researchgate.net/publication/264675976\_Transitioning\_from\_Teaching\_Lean\_Tool s\_To\_Teaching\_Lean\_Transformation/figures?lo=1

Understanding

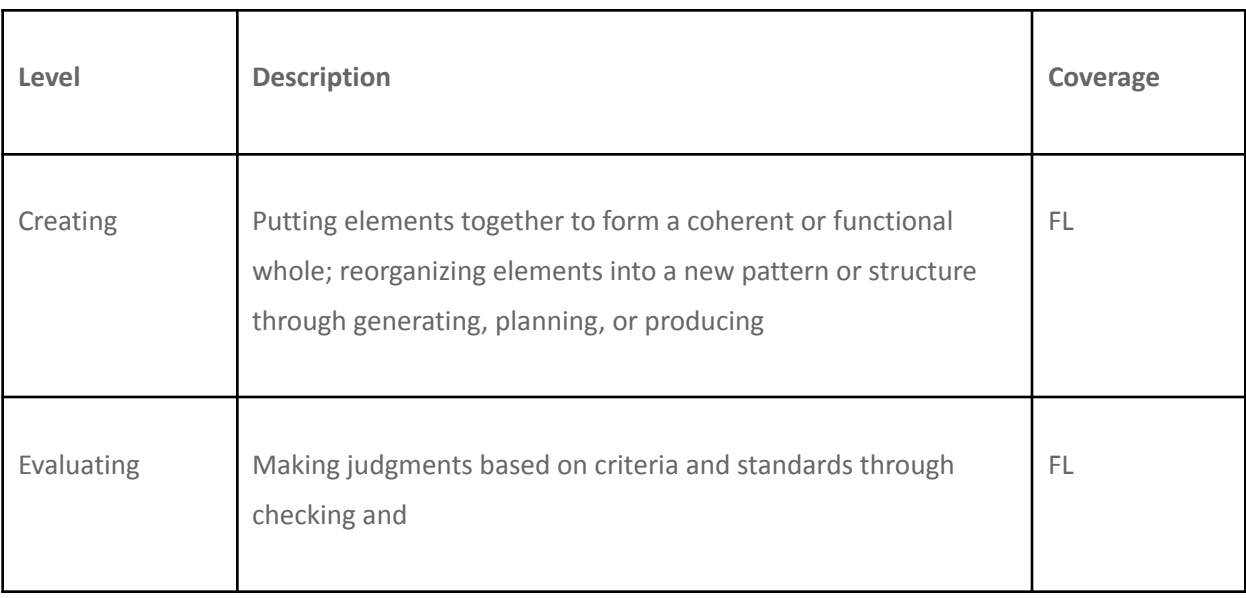

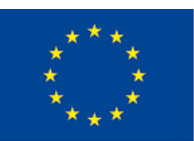

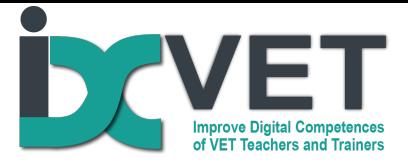

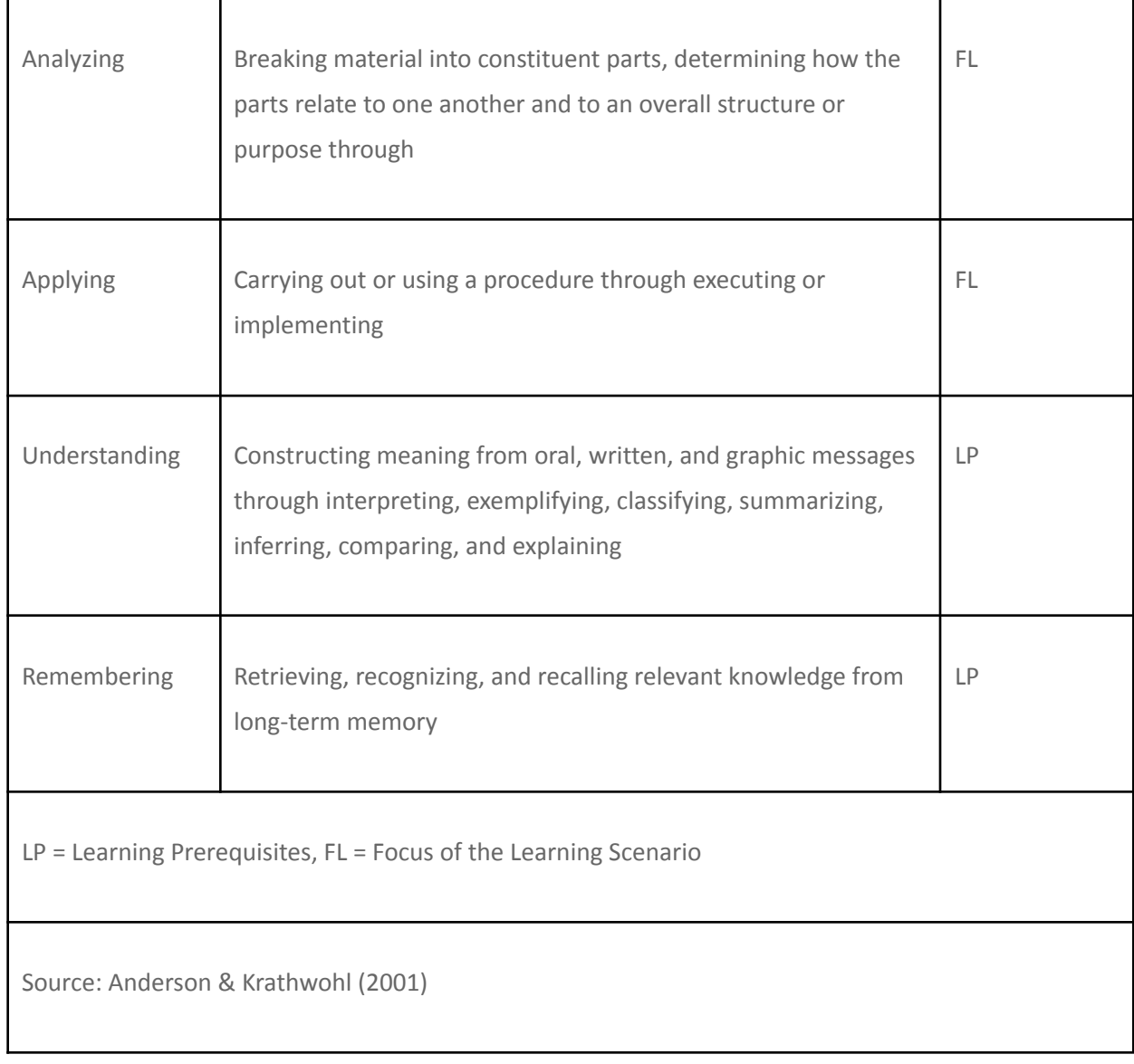

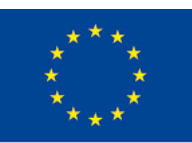

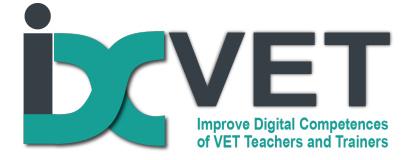

### **Scenario description**

Lack of the ability of VET students to understand and read technical drawings present a major obstacle for successful learning of vocational subjects and requires a lot of teaching time for teachers to deal with this. Therefore, VET schools very often face the didactic challenge on how to ensure fast, effective and sustainable acquisition of the knowledge and skills of reading technical drawings, especially, when the traditional "classroom" teaching methods from the books are not so effective and attractive for the students.

Here the orientation of teaching and learning to the work practice and usage of digital solutions can create a real difference and provide a trustful measure to deal with this deficit of knowledge and skills. The VET teachers of Alytus VET centre successfully and effectively use the digital design software and 3D printing for developing of skills needed to understand and read technical drawings. This scenario is based on their experience and didactic approaches and seeks to disseminate effective practice in the different contexts of training and learning. This approach can be effectively used both in the school-based and work-based learning environments.

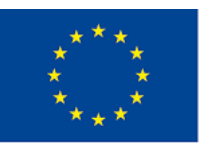

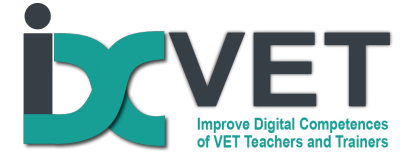

# **Scenario Objectives**

This scenario aims to develop the subject and methodological competences of vocational teachers to teach students how to read and understand technical drawings using design software (SolidWorks, Autocad and similar programmes) and 3D printers.Here the responsibility of tutor is to train the VET teachers and trainers in applying the described didactic approach.

### **Requirements**

Training infrastructure and technology: vocational training classroom equipped with computers, SolidWorks, CAD-CAM or similar software, 3D printer.

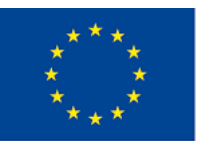

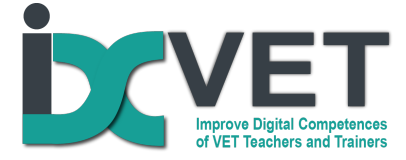

# **Outline plan**

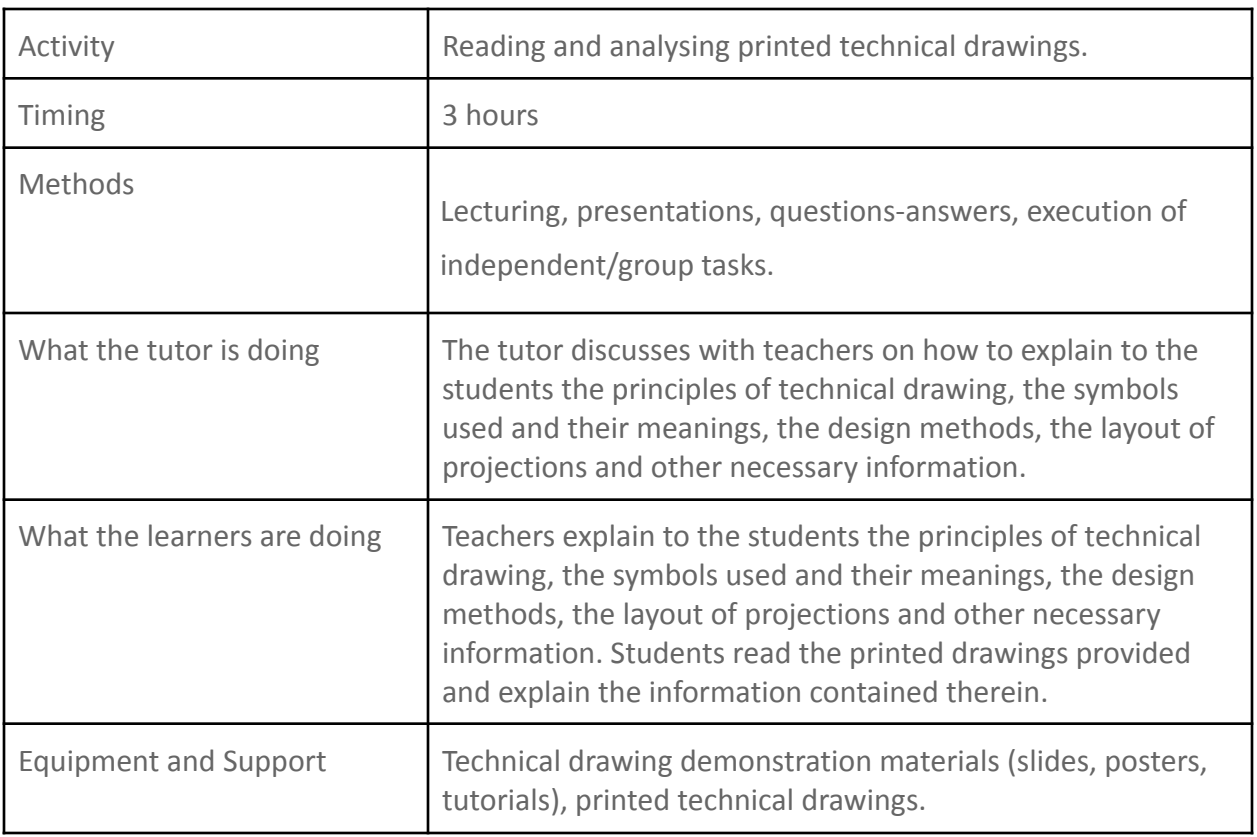

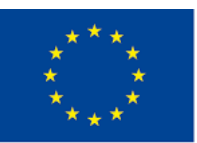

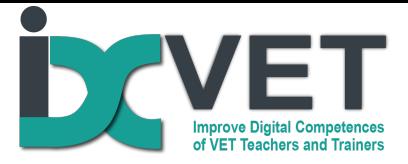

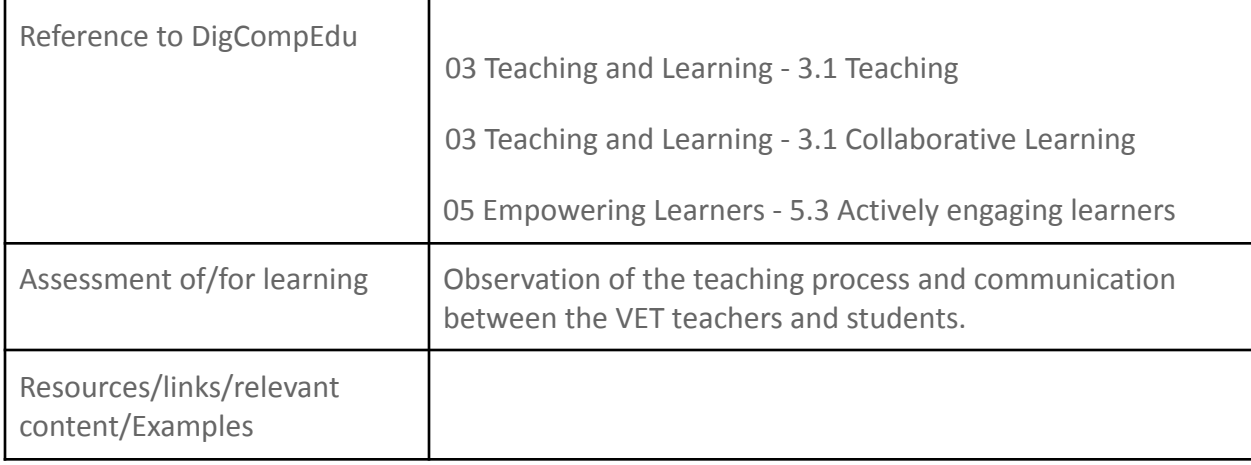

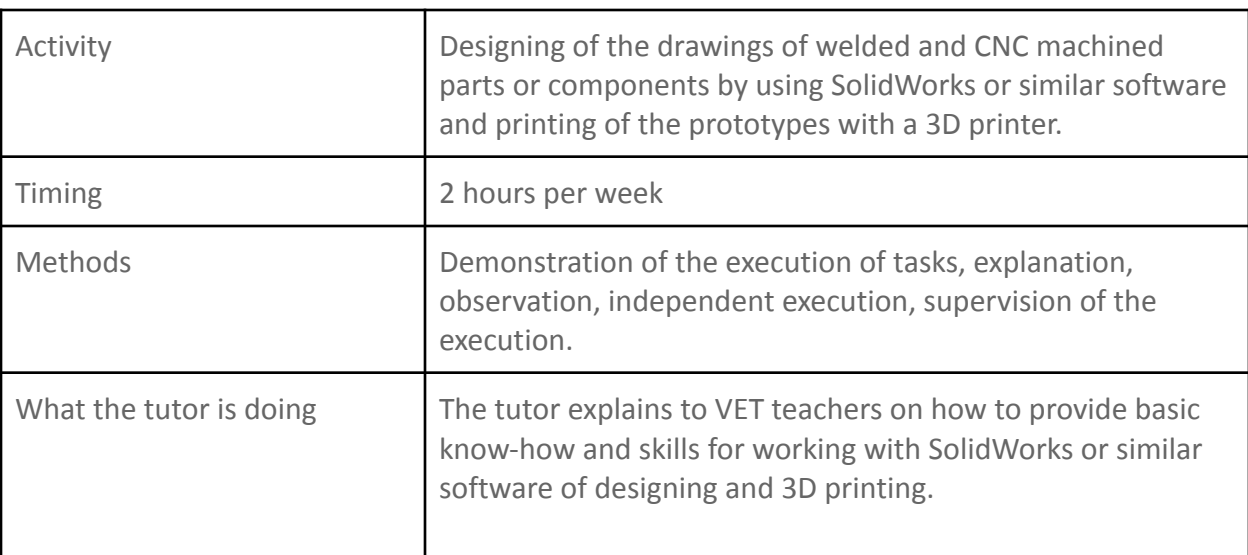

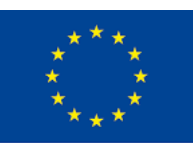

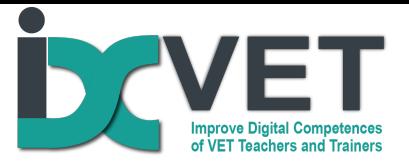

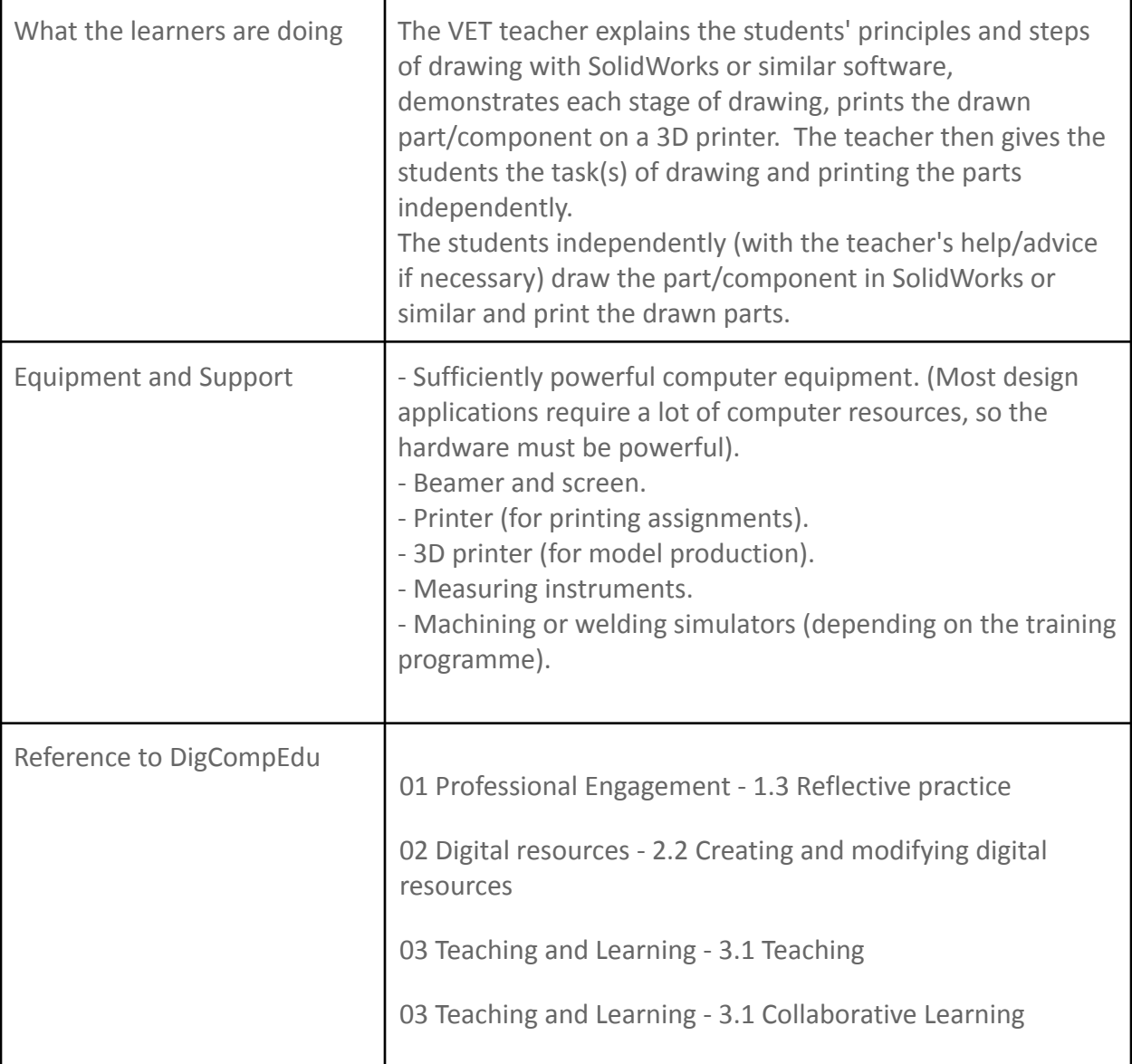

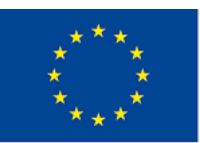

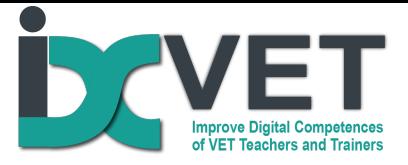

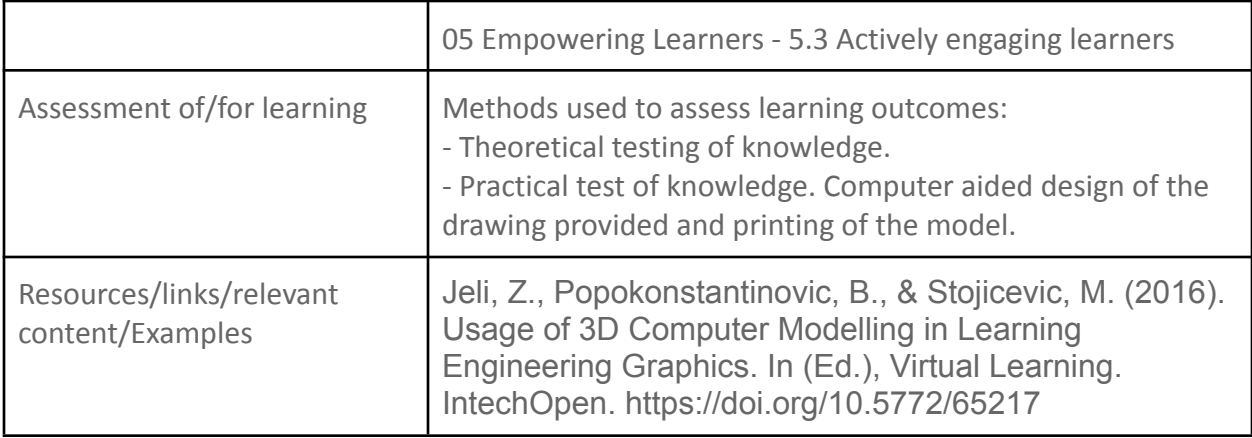

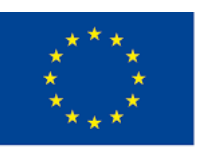

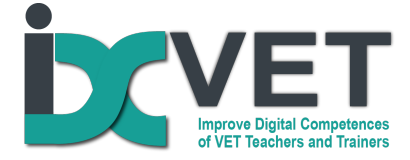

### **Our notes from practice**

It is necessary to start with the first indicated activity. Before working with digitised drawing software, students should already be able to explain simple drawings. It is very important that pupils are able to distinguish between lines in drawings and know what they mean (contour line, axial line, dimension lines, etc.). This activity can be carried out using both printed drawings on paper and digital drawings displayed on a whiteboard using a beamer (Figure 1).

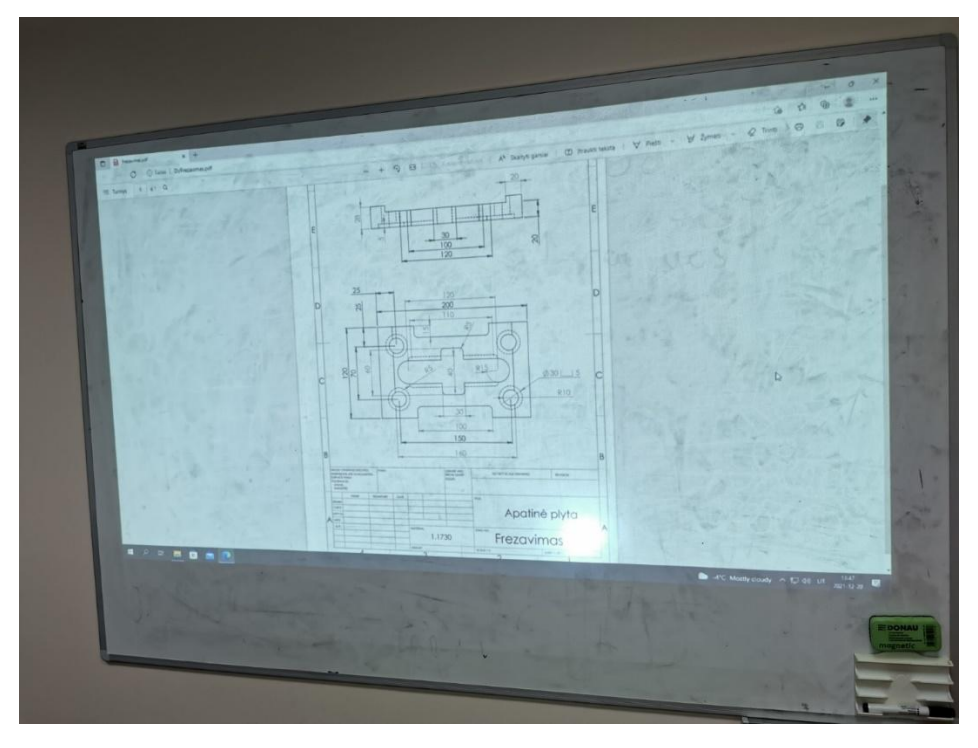

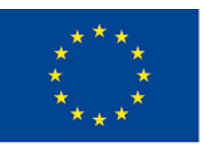

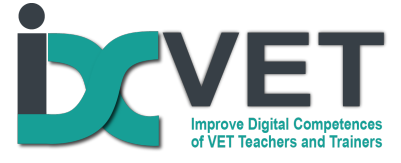

Once the students are able to understand the drawing of the part, the next step of the training is to design the part in 3D in a CAD environment. In the example above, this is Solidworks ( Figure 2 ).

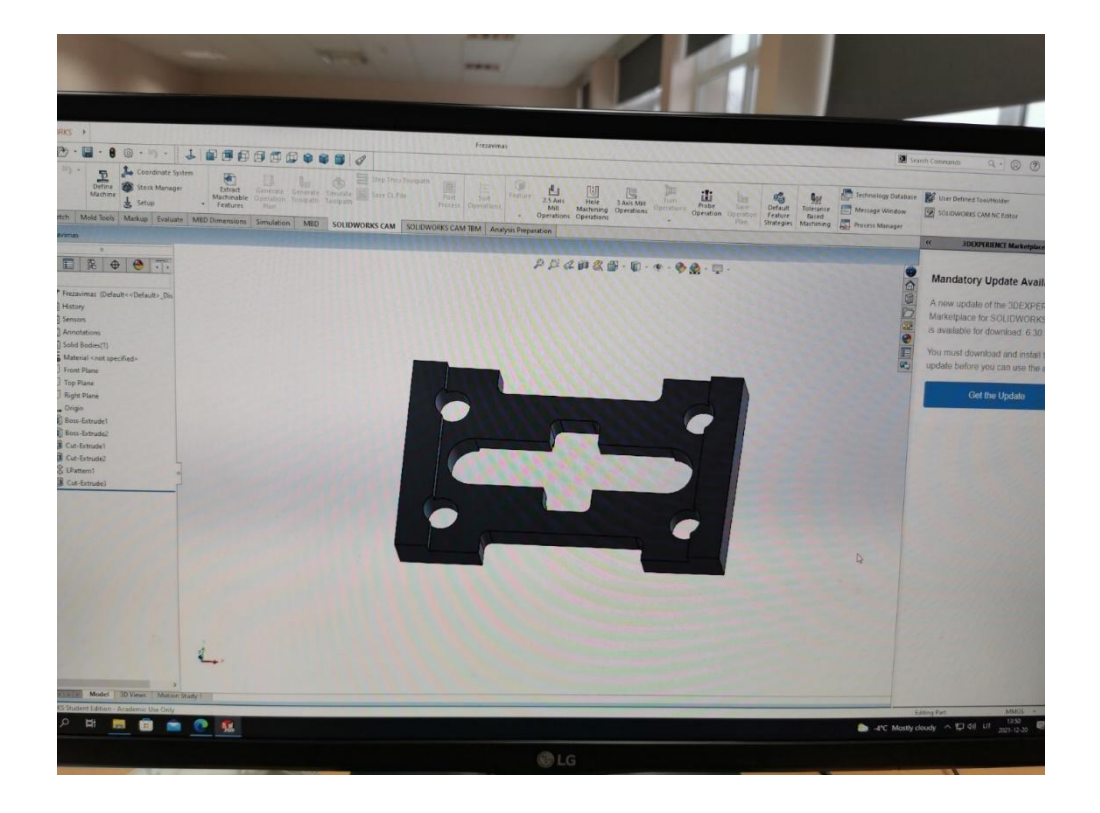

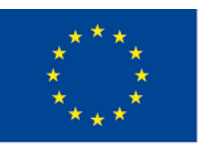

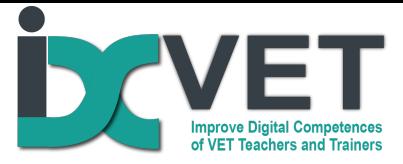

It is not practical or efficient to use 3D design for simple parts, but it is very useful for more complex parts, where more complex geometric shapes intersect and the intersection points are not straight lines. Therefore, 3D design helps pupils with weaker spatial thinking.

With the ability to design a part in CAD and availability of a 3D printer, it is easy to print a prototype and have it before machining or welding operations begin. ( Fig. 3; 4; 5.).

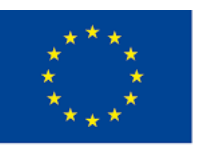

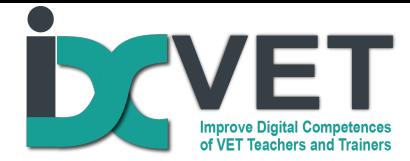

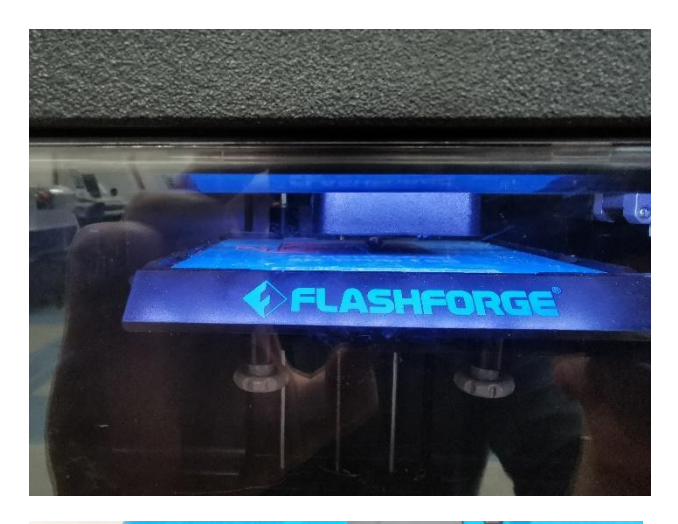

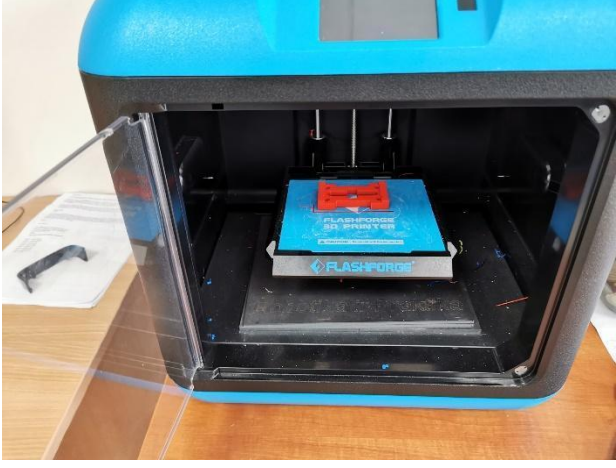

Fig. 3 Beginning of printing. Fig. 4 End of printing.

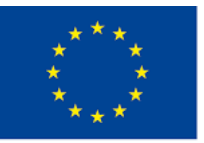

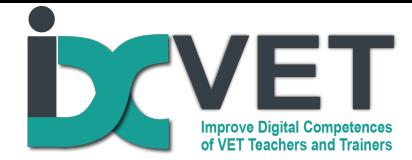

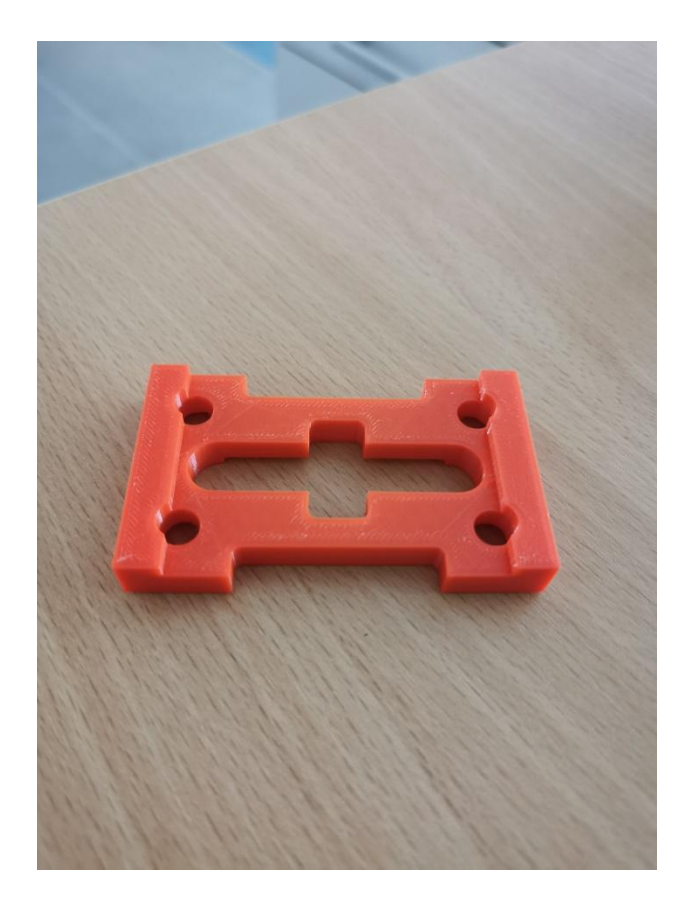

Fig. 5 Printed part.

As the technical capabilities of the printer are considerably lower than those of a CNC milling centre, the part was printed at a scale of 1:5 to take this into account.

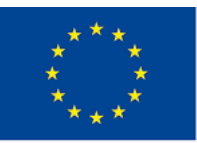

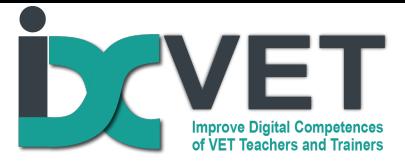

These tools are not compulsory for learning how to read drawings, but they greatly facilitate the acquisition of knowledge and, above all, compensate for the lack of spatial thinking. With a model of the part in hand, students can visually check that they have understood and done everything well. If not, they correct their mistakes, if so, they start machining the part.

Most machining machines, like computer-aided CAM systems, have simulations of the machining of the part. This is another tool to make sure that the part will be manufactured according to the drawing (Figure 6).

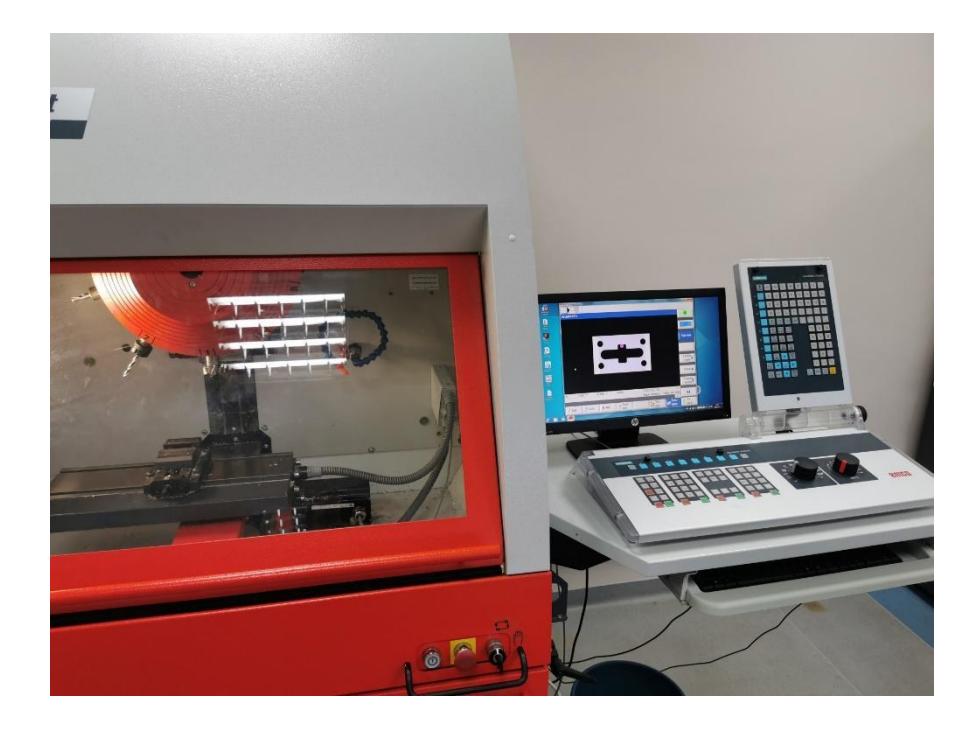

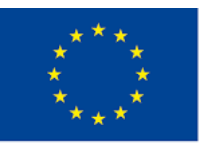

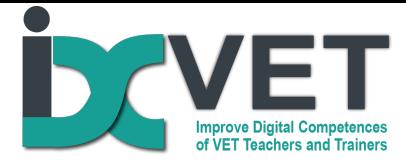

Fig. 6 Milling simulator.

The figure above shows a milling simulator with a simulation of a milling operation on the screen. This allows a visual assessment of whether all operations have been carried out correctly and whether the part to be produced will conform to the drawing.

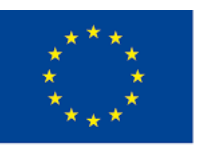